Faustregeln für die Vorbereitungen in InDesign

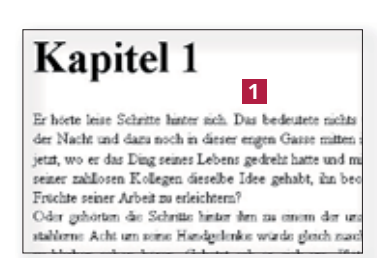

Abb. 1 In einem HTML-basierten EPUB-Reader werden in der Regel die Standardschriften des Betriebssystems zur Anzeige Ihrer EPUB-Datei verwendet.

Abb. 2 Der Autorenname kommt aus den Metadaten Ihrer InDesign-Datei.

## EPUB-Dateien nach dem Export aus InDesign rationell nachbearbeiten

## Wichtige Richtlinien für Satz und Layout eines E-Books in InDesign

Das Datenformat für E-Books ist im Prinzip dasselbe wie bei Internetseiten. Der Text wird im XHTML-Format abgelegt und mithilfe einer CSS-Datei formatiert. Daraus ergeben sich aus Sicht von InDesign viele Einschränkungen bei Layout und Formatierung wie insbesondere die folgenden:

W Das Layout sollte so einfach wie möglich gehalten werden. Verwenden Sie keine verankerten Marginalien, da diese im E-Book an den Schluss gestellt würden. Schmuckelemente werden in der Regel nicht mit exportiert, genauso wenig wie der Inhalt von Textvariablen, z. B. Kolumnentiteln.

W Verwenden Sie beim Satz nach Möglichkeit Standardschriften. Besondere Schriften werden auf dem E-Book-Reader häufig ersetzt 1, allein schon aus lizenzrechtlichen Gründen.

W Bilder sollten im Textfl uss verankert sein, sonst werden sie im E-Book-Reader meist ganz am Ende des Textes dargestellt.

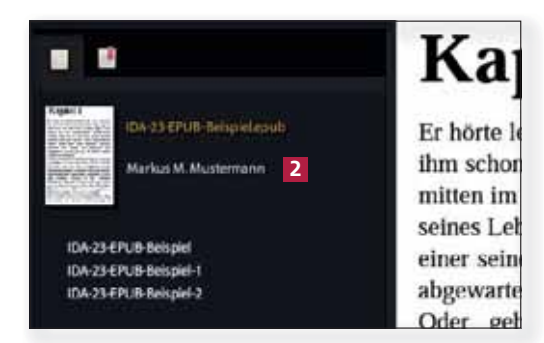

W Befüllen Sie unbedingt die Metadaten Ihrer InDesign-Datei, die Sie unter Datei $\rightarrow$  Dateiinformationen fi nden. Der Eintrag im Feld Autor wird z. B. später im E-Book-Reader dargestellt **2**. STICHWÖRter vereinfachen in einer digitalen Bibliothek das Einsortieren und das Suchen nach Ihrem E-Book.

## Die wichtigsten Optionen für den EPUB-Export

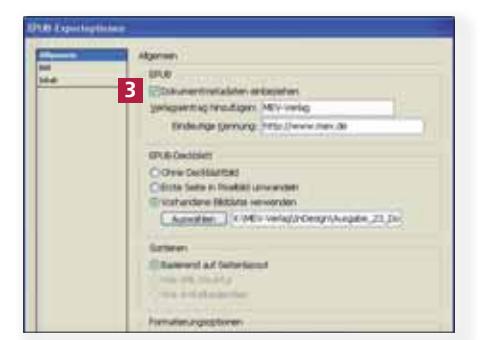

Abb. 3 Mit die wichtigste Option für Sie in dieser Kategorie ist DOKUMENTMETADATEN EINBEZIEHEN.

Wichtige Optionen für den EPUB-Export

Viele Optionen haben Sie beim EPUB-Export nicht – aber einige davon sind für die weitere Bearbeitung sowie die Ansicht im E-Book-Reader wichtig.

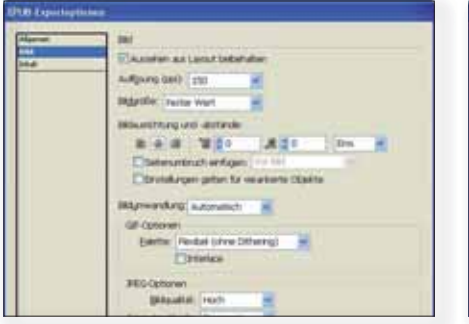

Abb. 4 Hier treffen Sie alle Einstellungen für Ihre Bilder: Diese müssen im Format GIF, JPG oder PNG sein.

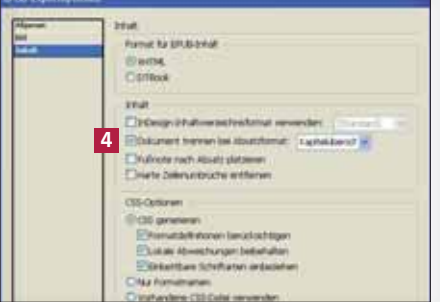

Abb. 5 Im Regelfall exportieren Sie Ihre Datei immer als XHTML – der Standard weltweit zurzeit.